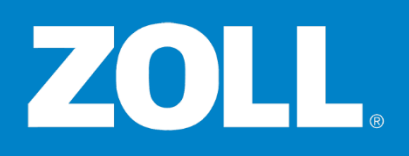

### **Add New User -- Admin ZOLL Online**

### **Adding a New User**

When **adding a new user** you'll add and choose all the settings including **account type, user groups**, and of course **product access** and **administrative roles and permissions**. Adding someone new to the system is a task that you'll likely perform frequently -- as someone new joins your organization.

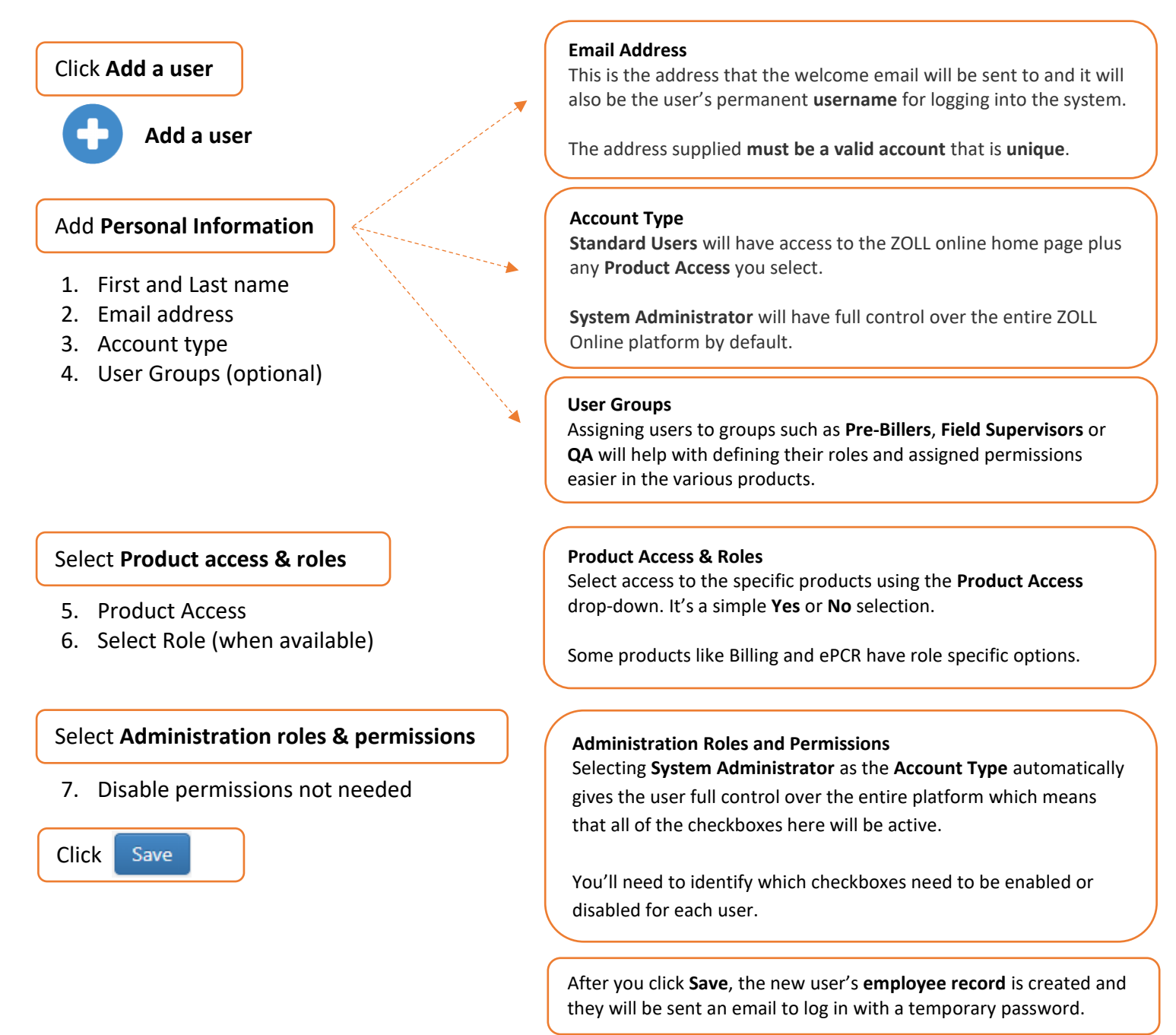

After the employee logs in, changes their password, and accepts Terms Of Service, their **Account activated** status on the **Users Account** page will change to **Yes** and they are able to use the system.

# ZOLL.

## **Add New User -- Admin ZOLL Online**

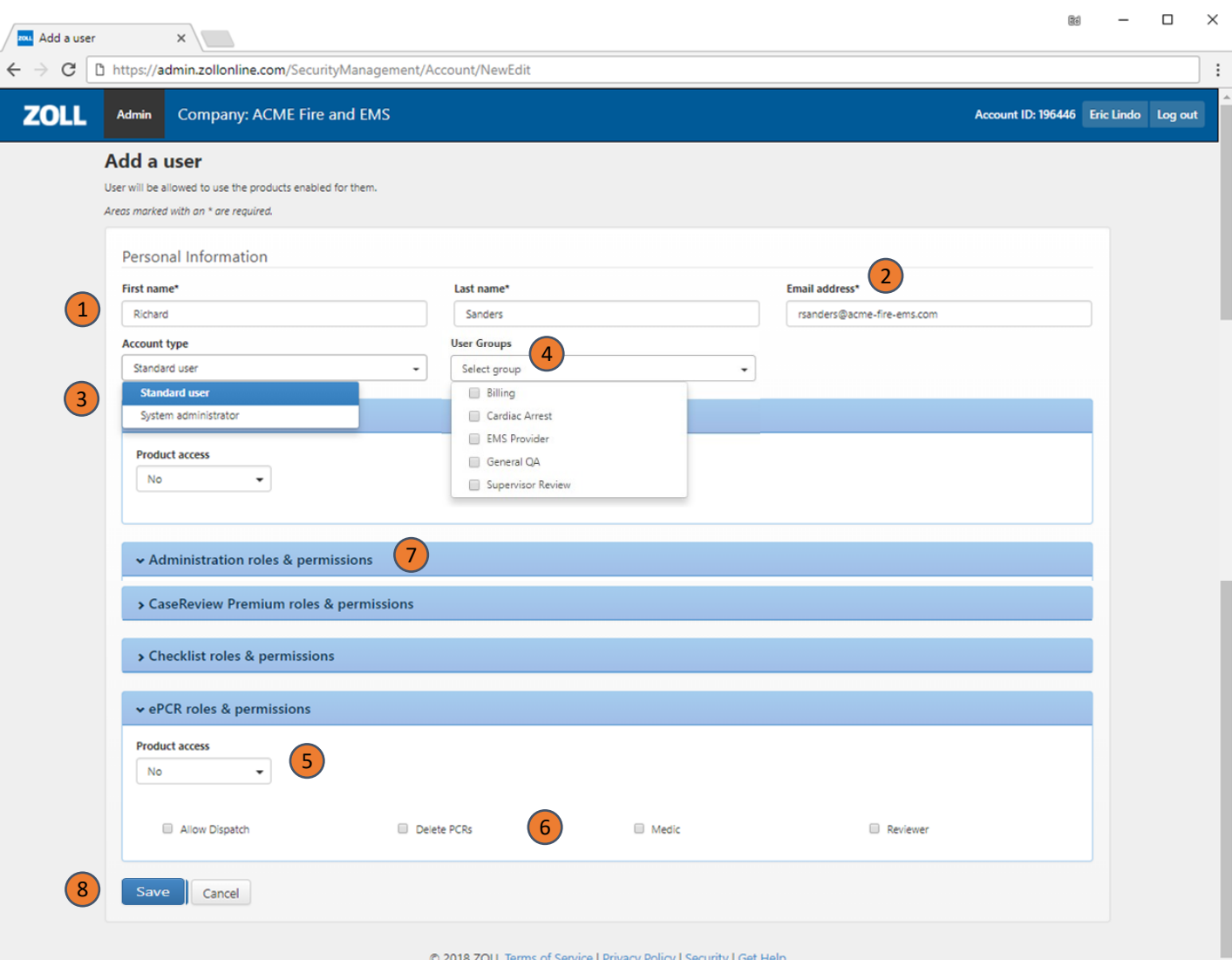

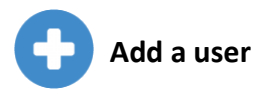

### **Add Personal Information:**

- 1. First and Last name
- 2. Email address
- 3. Account type
- 4. User Groups (optional)

#### **Product Access**

- 5. Product Access
- 6. Select Role (when available)

#### **Administration roles & permissions**

- 7. Disable permissions not needed
- 8. Click Save

After you click **Save**, the new user's employee record is created and they will be sent an email to log in with a temporary password.

After the employee logs in, changes their password, and accepts Terms Of Service, their **Account activated** status on the **Users Account** page will change to **Yes** and they are able to use the system.